## **Using Technology with Elementary Music Approaches**

## **Links Listed Throughout the Book and Descriptions of Programs**

Feierabend Kodály Orff Schulwerk PBL

**Music Online Curriculum Mentioned in the Book** 

Website Creation Tools Tech Tools

Orchestral Websites Interactive Websites

**Assessment Tools Virtual Instruments** 

**Google Slide and Seesaw Activity: Virtual Instrument Closet** 

Flipgrid Seesaw Tutorials for Flipgrid and Seesaw

**Extra Activities added monthly!** 

#### **Supplemental Website to this Book**

 www.oup.com/us/utema - This site will list all of the links below as well as supplemental downloadable manipulatives in multiple formats.

## **Links Listed In the Feierabend Approach**

• Feierabend Association for Music Education (FAME)

(<u>https://www.feierabendmusic.org/</u>) - Organization for music educators who utilize Dr.

Feierabend's First Steps in Music and Conversational Solfege approaches

- Feierabend Fundamentals Facebook Group
  - (<a href="https://www.facebook.com/groups/feierabendfundamentals/z">https://www.facebook.com/groups/feierabendfundamentals/z</a> A Facebook group where you join and ask questions about the materials and receive answers from experts
- FAME Podcast (<a href="https://www.feierabendmusic.org/the-tuneful-beatful-artful-music-teacher-podcast/">https://www.feierabendmusic.org/the-tuneful-beatful-artful-music-teacher-podcast/</a>) A series of podcasts that interview various educators successfully using the approach, as well as interviews with Dr. Feierabend himself
- Classroom Screen (<a href="https://classroomscreen.com/">https://classroomscreen.com/</a>) A website that holds tools that educators can quickly access and use daily
- **Draw Island** (<a href="https://drawisland.com/">https://drawisland.com/</a>) An online drawing tool
- ShowMe App (<a href="https://www.showme.com/create">https://www.showme.com/create</a>) ShowMe is an interactive whiteboard that allows you to easily create and share videos
- Visualize Pitch Explorations (<a href="https://creatability.withgoogle.com/seeing-music/">https://creatability.withgoogle.com/seeing-music/</a>) An online tool that lets you visualize music
- Skype in the Classroom (<a href="https://education.microsoft.com/skype-in-the-classroom/overview">https://education.microsoft.com/skype-in-the-classroom/overview</a>) A free online community where you can connect with other educators, other classrooms, guest speakers, virtual field trips, and more
- Emoji Creator for Ariosos (<a href="http://byrdseed.com/emoji2">http://byrdseed.com/emoji2</a>) An online tool to assist students with creating Ariosos
- Story Dice Free App to create Ariosos ((https://itunes.apple.com/us/app/story-dice-story-telling/id1105668334?mt=8 for iOS and https://play.google.com/store/apps/details?id=com.zuidsoft.storystones&hl=en\_US&page
  Id=none for Google Play) An app to assist students with creating Ariosos

- GIA Music (<a href="https://www.giamusic.com">https://www.giamusic.com</a>) Publishing company of sacred choral music,
   hymnals, sacred music recordings, music education materials, and more
- <a href="https://www.youtube.com/user/GIAPublications">https://www.youtube.com/user/GIAPublications</a> (the GIA publications YouTube channel) or the kindle app (which can be installed on most mobile devices and laptops)
- Free Kindle app on your device found at amazon.com
   (https://www.amazon.com/kindle-dbs/fd/kcp) to display the SongTale Kindle versions
- Blue Designs USB Mics (<a href="https://www.bluedesigns.com">https://www.bluedesigns.com</a>) Blue offers a ling of USB and XLR microphones, as well as headphones, and more
- Groovy Music (<a href="https://www.musicfirst.com/applications/groovy-music/">https://www.musicfirst.com/applications/groovy-music/</a>) Developed by Michael Avery and sold by MusicFirst, Groovy Music is a music-making tool for young students
- Online Guitar (<a href="https://www.apronus.com/music/onlineguitar.htm">https://www.apronus.com/music/onlineguitar.htm</a>) A virtual online guitar
- Autoharp iOS app (<a href="http://www.autoharpapp.com/">http://www.autoharpapp.com/</a>) A virtual autoharp app
- Beats Per Minute (<a href="http://www.beatsperminuteonline.com">http://www.beatsperminuteonline.com</a>) An online tool to calculate beats per minute through tapping on the keyboard or screen

## Links Listed in the Kodály Approach

- International Kodály Society (IKS) (<a href="https://www.iks.hu">https://www.iks.hu</a>) The International Kodály Society is active in 34 countries and has Affiliated National Organizations in 16 countries
- Organization of American Kodály Educators (<a href="https://www.oake.org">https://www.oake.org</a>) Organization inspired by the vision of Zoltán Kodály and to support music education, music-making, and music literacy

- Organization of American Kodály Educators Facebook Group
   (<a href="https://www.facebook.com/oakeorg/">https://www.facebook.com/oakeorg/</a>) The Facebook group where you can join and ask questions about the approach
- Holy Names University's Kodály Center American Folk Song Collection (<a href="http://kodaly.hnu.edu/collection.cfm">http://kodaly.hnu.edu/collection.cfm</a>) - An online free resource created by HNU faculty members, Anne Laskey and Gail Needleman, from HNU's collection of American Folk Songs for Teaching, developed over 35 years by faculty and students at HNU's Kodály Center
  - o <a href="http://kodaly.hnu.edu/song.cfm?id=694">http://kodaly.hnu.edu/song.cfm?id=694</a> Doggie Doggie
- Kodály Song Analysis Directory (<a href="https://ksadirectory.blogspot.com">https://ksadirectory.blogspot.com</a>) A blog with a searchable database of folk songs for teaching with the Kodály approach
- Kodály Song Website (<a href="http://kodalysongweb.net/">http://kodalysongweb.net/</a>) An online free resource for music educators inspired by the Kodály concept of teaching music
- My Song File Music Resources for the Classroom (<a href="https://mysongfile.com">https://mysongfile.com</a>) An online free and paid resource of a database of songs that are thoroughly cross-referenced created by Miriam and Graham McLatchey
- The Global Jukebox (<a href="https://theglobaljukebox.org">https://theglobaljukebox.org</a>) An online global resource of music, dancing, and conversing from around the world
- Beth's Notes (<a href="https://www.bethsnotesplus.com">https://www.bethsnotesplus.com</a>) An online subscription-based music education community created by Beth that contains numerous lessons, resources, manipulatives, games, Orff arrangements, and so much more

- Kodály Collaboration Board (<a href="https://www.pinterest.com/linzyjo7/kodaly-collaboration-board/?fbclid=IwAR14oD1DfRGj6fPVOJitQF6MSeqPWgJBsef\_ZBkIxrnO6syllLIXGT-4d4eY">https://www.pinterest.com/linzyjo7/kodaly-collaboration-board/?fbclid=IwAR14oD1DfRGj6fPVOJitQF6MSeqPWgJBsef\_ZBkIxrnO6syllLIXGT-4d4eY</a>) A Pinterest board of Kodály websites
- Kodály Corner (<a href="http://kodalycorner.blogspot.com">http://kodalycorner.blogspot.com</a>) An online resource of music education bloggers who are inspired by Kodály
- Kodály Crafts (<a href="https://www.kodalycrafts.com/">https://www.kodalycrafts.com/</a>) Jenny Ferris, a music educator based in Melbourne, AU, created this blog to share ideas and crafts inspired by the Kodály approach
- Kodály Inspired Classroom (<a href="http://www.kodalyinspiredclassroom.com/">http://www.kodalyinspiredclassroom.com/</a> Lindsay
   Jervis's blog about all things Kodály with numerous ideas, resources, links to her store,
   and more
- Katie Wardrobe Midnight Music (<a href="http://www.kodaly.org.au/creating-rhythm-flashcards-in-sibelius/">http://www.kodaly.org.au/creating-rhythm-flashcards-in-sibelius/</a>) Blog post by Katie Wardrobe about how to make stick notation using Sibelius
- Mrs. King's Music Class (<a href="http://mrskingrocks.blogspot.com">http://mrskingrocks.blogspot.com</a>) Tracy King's, The
   Bulletin Board Lady, website that includes ideas, links, resources, and more
- Music a la Abbott A Kodály-Inspired Blog (<a href="http://www.musicalaabbott.com/">http://www.musicalaabbott.com/</a>) Amy
   Abbott's blog with numerous resources, articles, lessons, ideas, and more
- Yellow Brick Road (<a href="https://yellowbrickroadblog.com/">https://yellowbrickroadblog.com/</a>) Jennifer Hibbard's blog about music literacy including ideas, articles, lessons, and more
  - o <a href="https://yellowbrickroadblog.com/2018/11/doggie-doggie.html">https://yellowbrickroadblog.com/2018/11/doggie-doggie.html</a> Doggie Doggie

• "Placing Mi and Sol on the Staff"

(https://docs.google.com/presentation/d/1XnWitQl34lr7c7D-

4Q\_RKrQixHSO7RwSxMrTqNuyRJo/copy)

Peardeck Extension (<a href="https://chrome.google.com/webstore/detail/pear-deck/dnloadmamaeibnaadmfdfelflmmnbajd?hl=en">https://chrome.google.com/webstore/detail/pear-deck/dnloadmamaeibnaadmfdfelflmmnbajd?hl=en</a>)

• "Creating a Rhythm Composition with Seesaw"

(https://docs.google.com/presentation/d/17E14sMrfdyWJgondEPg9gvbrGYBZzWLNj2 M3ZhOruAU/copy)

• Herbie Hancock's Chameleon's backtrack

(https://www.youtube.com/watch?v=8IdBAmJmlK0)

- Bounce High Bounce Low (<a href="https://docs.google.com/presentation/d/11qTJnfbIE-rmDlwCetZHMeoXGDppV0EkTqjj0C0iK-k/copy">https://docs.google.com/presentation/d/11qTJnfbIE-rmDlwCetZHMeoXGDppV0EkTqjj0C0iK-k/copy</a>)
- Reflector app (<a href="https://www.airsquirrels.com/reflector">https://www.airsquirrels.com/reflector</a>) This paid app downloads to your laptop and when you connect your laptop to a projector, Reflector allows you to mirror other devices wirelessly onto the screen
- Sol-Mi Poison Game (<a href="https://docs.google.com/presentation/d/13SyeQ-hjWq9lBkz1oe18kNqxhrBrFNqEeNylPAXi8Ts/copy">hjWq9lBkz1oe18kNqxhrBrFNqEeNylPAXi8Ts/copy</a>)
- DoReMi123 (iOS <a href="https://itunes.apple.com/us/app/doremi-1-2-3-music-for-kids/id479692413?mt=8">https://itunes.apple.com/us/app/doremi-1-2-3-music-for-kids/id479692413?mt=8</a>) and on Google Play

  (https://play.google.com/store/apps/details?id=com.creativity.doremi.lite&hl=en\_US)
- Kahoot! Assessment (https://create.kahoot.it/share/low-la-and-low-sol-review/b048121a-084d-4L0a1-90fd-eb2fd738856a)

## **Links Listed with Orff Schulwerk Approach**

- International Orff Schulwerk Forum Salzburg (IOSFS) (<a href="http://www.orff-schulwerk-forum-salzburg.org/">http://www.orff-schulwerk-forum-salzburg.org/</a>) The center of the international Orff Schulwerk associations
- American Orff Schulwerk Organization (AOSA) (<a href="https://aosa.org/">https://aosa.org/</a>) A professional organization of music educators dedicated to the creative music and movement approach developed by Carl Orff and Gunild Keetman
- American Orff Schulwerk Organization (AOSA) Facebook Group
   (https://www.facebook.com/americanorffschulwerkassociation/) A Facebook group that
   anyone can join to discuss and ask questions about the Orff Schulwerk approach
- The American Center for Elemental Music and Movement (<a href="https://acemm.us/">https://acemm.us/</a>) This organization promotes the artistic and educational opportunities of music and movement
- AOSA Resource Page (<a href="https://aosa.org/resources/useful-links/">https://aosa.org/resources/useful-links/</a>) A list of resources and links from assessments to teaching resources
- O For Tuna Orff (<a href="https://ofortunaorff.blogspot.com/">https://ofortunaorff.blogspot.com/</a>) Aimée's blog with numerous ideas, lessons, articles, links, and so much more
- Mama Lisa's World (<a href="https://www.mamalisa.com/">https://www.mamalisa.com/</a>) An online tool to help music educator's find cultural songs and dances from around the world
- David Row's Make Moments Matter (<a href="https://makemomentsmatter.org/">https://makemomentsmatter.org/</a>) David blogs,
   podcasts, vlogs, has a great Youtube channel and more, all about music education with
   fantastic examples from his own classroom
  - o <a href="https://makemomentsmatter.org/links/music-education-blogs/">https://makemomentsmatter.org/links/music-education-blogs/</a> David has a list of blogs for Kodály, Orff Schulwerk, and General Music Education

- Musication Boomwhacker Play-Along Youtube Video Channel
   (https://www.youtube.com/channel/UCuNYP6sYWgjAddNo534PEKQ) Grab a

   Boomwhacker and play along to these videos
- Professor Pedro Morales Rhythm Videos Search Youtube to find rhythm play-along videos with minions, Mario Brothers, Angry Birds, and more
- Tim Purdum's iOS Xylophone App (<a href="https://itunes.apple.com/us/app/xylophone-orff/id1092959126?mt=8">https://itunes.apple.com/us/app/xylophone-orff/id1092959126?mt=8</a>) Excellent Orff instrument app where a student can prepare the instrument in missing bars, add flats and sharps, and more
- Virtual Recorder App (by AtPlayMusic (PlayAlong Recorder <a href="https://itunes.apple.com/us/app/playalong-recorder/id600713930?mt=8">https://itunes.apple.com/us/app/playalong-recorder/id600713930?mt=8</a> and AtPlayMusic Recorder <a href="https://itunes.apple.com/us/app/atplaymusic-recorder-free/id580567733">https://itunes.apple.com/us/app/atplaymusic-recorder-free/id580567733</a>)) An app where a student can use this to perform songs on a virtual recorde
- Interactive Recorder Fingering Chart (<a href="https://www.musick8.com/rkdojo/rkchart.php">https://www.musick8.com/rkdojo/rkchart.php</a>) A great online tool for students to check fingerings or learn new ones
- Virtual Boomwhackers

using math concepts

(<a href="https://www.musick8.com/boomwhackers/playboomwhackers.php?bwswitch=TRUE">https://www.musick8.com/boomwhackers/playboomwhackers.php?bwswitch=TRUE</a>) - This online tool can assist when you do not have enough Boomwhackers or need a chromatic set

- Autoharp App (<a href="http://www.autoharpapp.com">http://www.autoharpapp.com</a>) A virtual autoharp app
- NYU Music Experience Design Musedlab's Groove Pizza
   (<a href="https://apps.musedlab.org/groovepizza">https://apps.musedlab.org/groovepizza</a>) An online tool to create groove's and beats

- Odogy (<a href="https://odogy.com/LearnToPlayRecorderSongs">https://odogy.com/LearnToPlayRecorderSongs</a>) An online tool for students to learn and play along with on recorder
- DoReMi123 (iOS <a href="https://itunes.apple.com/us/app/doremi-1-2-3-music-for-kids/id479692413?mt=8">https://itunes.apple.com/us/app/doremi-1-2-3-music-for-kids/id479692413?mt=8</a>) and on Google Play An app that has solfege and numbers where students can improvise singing patterns
   <a href="https://play.google.com/store/apps/details?id=com.creativity.doremi.lite&hl=en\_US">https://play.google.com/store/apps/details?id=com.creativity.doremi.lite&hl=en\_US</a>)
- Staff Wars (<a href="mailto:themusicinteractive.com">themusicinteractive.com</a>)- A great student-favorite note reading game that can be downloaded to a laptop or purchased as an app
- Staff Wars Live (iOS only <a href="https://itunes.apple.com/us/app/staffwars-live/id1071622918?ls=1&mt=8">https://itunes.apple.com/us/app/staffwars-live/id1071622918?ls=1&mt=8</a>) An app that students can use to test their knowledge of reading and performing notes in a fun, game-like atmosphere
- Incredibox (<a href="https://www.incredibox.com">https://www.incredibox.com</a>) A student favorite where they can create music with cartoon beatboxers
- Edpuzzle (<a href="https://www.edpuzzle.com">https://www.edpuzzle.com</a>) Turn YouTube videos or your own videos into assessments to use in class or in a flipped classroom. Also look over the video library included in Edpuzzle.

## **Links Listed with PBL Approach**

- Soundtrap (<a href="https://www.soundtrap.com">https://www.soundtrap.com</a>) See below
  - o **GarageBand** (iOS, <a href="https://www.apple.com/ios/garageband/">https://www.apple.com/mac/garageband/</a>) A digital audio workstation (DAW) for iOS and macOS devices. This comes free with the device.

- o **Soundation** (<a href="https://www.soundation.com">https://www.soundation.com</a>) An online digital audio workstation (DAW) where you can collaborate with others online to make music.
- o **Anchor** (anchor.fm) An online podcast tool where you can create and host episodes, as well as distribute them.
- USB Blue Spark microphone (<u>https://www.bluedesigns.com</u>) Blue offers a line of USB and XLR microphones and audiophile headphones for recording, podcasting, and more.
- Seesaw (web.seesaw.me), Bloomz (https://www.bloomz.net), ClassDojo (https://www.classdojo.com), FreshGrade (freshgrade.com), ClassTag (https://www.classtag.com/) - Seesaw, Bloomz, ClassDojo, FreshGrade, and ClassTag are student-driven digital portfolios. Each program has their own specialty. Seesaw has free and paid versions, both with numerous tools and activities included. Students can easily connect with parents and no email addresses are required. The activities are written by teachers and can be used as lessons, assessments, and more. Bloomz has tools that make it easy to import classes, create groups, schedule posts, place office hours on the app so you are not disturbed at home, and also includes behavior management. ClassDojo has the classroom management and mindfulness tools included, as well as students connected to their parents and contributing to their portfolios. FreshGrade specializes in its grade book and parent communication for blended learning. ClassTag has good calendaring tools that allow you to schedule events and posts in advance and gives you the ability to see the week ahead. It gives the students the ability to showcase their work and is connected to parents. It is free, so there are advertisements in the app. It will also allow

- you to earn coins that can be used in places like Teachers Pay Teachers. Note: Since this book focused on Seesaw, a more in-depth description of it is listed below.
- Flipgrid (<a href="https://www.flipgrid.com">https://www.flipgrid.com</a>) A social learning platform that allows teachers to create grids for students to be invited and leave video messages, assignments, etc. It is a tool to empower students' voices through videos. It also includes a whiteboard features for students to show their work. Note: Since this book focused on Flipgrid, a more indepth description of it is listed below.
- MusicFirst (<a href="https://www.musicfirst.com">https://www.musicfirst.com</a>) A learning management system where you can customize the music tools needed for class to make and create music, along with creating assignments and monitoring classes.
- WeVideo (https://www.wevideo.com) An online video editing tool.
- iMovie (<a href="https://www.apple.com/imovie/">https://www.apple.com/imovie/</a>) An iOS and macOS video editing tool.
- Do Ink (<a href="https://itunes.apple.com/us/app/green-screen-by-do-ink/id730091131?mt=8">https://itunes.apple.com/us/app/green-screen-by-do-ink/id730091131?mt=8</a> or
   <a href="http://www.doink.com/">http://www.doink.com/</a> An iOS app to create and make animations and videos with green screens.
- Book Creator (<a href="https://www.bookcreator.com">https://www.bookcreator.com</a>) An online and iOS tool to create ebooks.
  - o **Example of a library:** <a href="https://read.bookcreator.com/library/-LZWcCSmHVhcAyd08Ckw">https://read.bookcreator.com/library/-LZWcCSmHVhcAyd08Ckw</a>
- Scratch (<a href="https://scratch.mit.edu">https://scratch.mit.edu</a>) An online block coding tool for younger students.
- Keynote (iOS or MAC, <a href="https://www.apple.com/keynote/">https://www.apple.com/keynote/</a>) An iOS and macOS tool for presentations
- Pages (iOS or MAC, <a href="https://www.apple.com/pages/">https://www.apple.com/pages/</a>) An iOS and macOS tool for writing.

- Thinglink (<a href="https://www.thinglink.com/">https://www.thinglink.com/</a>) An online tool that can turn images into interactive graphics.
- HP Reveal (<a href="https://www.hpreveal.com/">https://www.hpreveal.com/</a>, formerly Aurasma) An online tool to create and see augmented reality.

## Online Music Curriculum or Music Learning Management Systems Mentioned in This Book

- Denise Gagne's Musicplay Online (<u>musicplayonline.com</u>) A PreK-6 music curriculum that assists music educators with online tools, manipulatives, recordings, videos, songs, and more.
- MusicFirst Junior (<a href="https://www.musicfirst.com/musicfirst-junior/">https://www.musicfirst.com/musicfirst-junior/</a>) The junior version of MusicFirst featuring learning management systems and tools for musical creations for younger students.
- MusicFirst (<a href="https://www.musicfirst.com">https://www.musicfirst.com</a>) A learning management system where you can customize the music tools needed for class to make and create music, along with creating assignments and monitoring classes.

#### **Website Creation Tools**

- Google Classroom (<a href="https://classroom.google.com">https://classroom.google.com</a>) A blended learning management system that allows students and teachers to share work and assignments.
- Google Sites (<a href="https://sites.google.com/">https://sites.google.com/</a>) A website tool that allows creation and collaboration among various editors.
- Weebly (<a href="https://education.weebly.com/">https://education.weebly.com/</a>) A free website building tool.

- Adobe Pages (https://spark.adobe.com/make/website-builder) An online and app to create web pages.
- Wordpress (<a href="https://wordpress.com/">https://wordpress.com/</a>) An online tool to build websites and blogs.

#### **Orchestral Websites:**

- San Francisco Kids (http://www.sfskids.org)
- Dallas Symphony Orchestra Kids (http://www.dsokids.com)
- New York Phil Kidzone (<a href="http://www.nyphilkids.org">http://www.nyphilkids.org</a>)
- Carnegie Hall Listening Adventures

  (http://listeningadventures.carnegiehall.org/ypgto/index.aspx)
- Toronto Symphony Orchestra Teacher Resources

  (https://www.tso.ca/education/teacher-resources)
- Classics for Kids (<a href="http://www.classicsforkids.com/">http://www.classicsforkids.com/</a>)

#### **Interactive Websites**

- Music Tech Teacher (<a href="http://www.musictechteacher.com">http://www.musictechteacher.com</a>) Karen Garrett's website that was an extension of her music classroom. It holds lessons, games, activities, and more.
- The Music Interactive (<a href="http://www.themusicinteractive.com">http://www.themusicinteractive.com</a>) A website that holds games and activities that can be downloaded or purchased as apps and used in music classroom developed by Craig Gonci and Marc Jacoby.
- The Rhythm Trainer (<a href="http://www.therhythmtrainer.com">http://www.therhythmtrainer.com</a>) A free rhythms trainer website developed by John Blank.

Phil Tulga (<a href="http://www.philtulga.com">http://www.philtulga.com</a>) - A website developed by Phil Tulga that hosts cross-curricular activities revolved around music.

#### **Tech Tools That Enhance the Classroom**

- Audacity (<a href="https://www.audacityteam.org/">https://www.audacityteam.org/</a>) A free downloadable digital audio
   workstation (DAW) that allows you to edit audio
- Soundtrap (https://www.soundtrap.com) As Mic Wright stated at thenextweb.com,

  Soundtrap is a lovechild of Google Docs and GarageBand. This app works on web-based devices as well as iOS and Android devices. The EDU version is COPPA compliant and has a walled garden to keep your students safe. The EDU version allows students to create and share music with other students online. Teachers have access to an admin panel and can create assignments, as well as integrate with Google Classroom.
- Class Tools (<a href="https://www.classtools.net/">https://www.classtools.net/</a>) A free website that hosts a plethora of classroom tools from random name chooser to a timer that can be used in the classroom created by Russel Tarr.
- Noteflight (<a href="https://www.noteflight.com">https://www.noteflight.com</a>) An online app that allows users to compose, view, and share music notation developed by Joe Berkovitz and published by Hal Leonard.
- GarageBand (MAC <a href="https://www.apple.com/mac/garageband/?cid=oas-us-domains-garageband.com">https://www.apple.com/mac/garageband/?cid=oas-us-domains-garageband.com</a>, or iOS app
   <a href="https://itunes.apple.com/us/app/garageband/id408709785?mt=8">https://itunes.apple.com/us/app/garageband/id408709785?mt=8</a>)
- **123Apps** (<u>https://123apps.com/</u>) An online tool that hosts audio and video editing apps.
  - 123 Apps online video recorder (<a href="https://webcamera.io/">https://webcamera.io/</a>)

- Online Voice Recorder (online-voice-recorder.com/beta) An online voice recorder that allows you to record, crop the recording, and save as an mp3 file.
- Vocaroo (vocaroo.com) An online tool that allows you to record, send, and download recorded messages.
- **WeVideo** (<u>https://www.wevideo.com</u>) An online video editing tool.
- Flashnote Derby (<a href="https://flashnotederby.com/">https://flashnotederby.com/</a>) An app for iOS, Android, and Amazon devices that tests your students' note naming knowledge.
- iDoceo (idoceo.net) An iOS app that holds assessments, video recordings, audio recordings, seating charts, grades, and so much more, to assist with a teacher's organization.
- Classroom Screen (<a href="https://classroomscreen.com/">https://classroomscreen.com/</a>) An online tool developed by Laurens Koppers. Project the website onto a screen and you now have numerous tools from a traffic light to an interactive whiteboard screen to use in the classroom.
- **Teacherkit**: <a href="http://teacherkit.net/">http://teacherkit.net/</a> Similar to iDoceo but can be hosted on numerous platforms from iOS to Android.
- iMovie (<a href="https://www.apple.com/imovie/">https://www.apple.com/imovie/</a>) An iOS and macOS video editing tool.
- **Book Creator** (<u>bookcreator.com</u>) An online and iOS tool to create ebooks.
- YouTube (<u>youtube.com</u>) You can find almost any video to enhance your classroom.
  - Can't show YouTube in the classroom? Try <u>safeyoutube.net</u>, safeshare.tv or <u>viewpure.com</u> and insert the YouTube url into their site. This will create a clean version of the YouTube video without comments and advertisements.

#### **Assessment Tools:**

- Edpuzzle (<a href="https://www.edpuzzle.com">https://www.edpuzzle.com</a>) Turn YouTube videos or your own videos into assessments to use in class or in a flipped classroom. Also look over the video library included in Edpuzzle.
- Google Forms (<a href="https://www.google.com/forms/about/">https://www.google.com/forms/about/</a>) Choose from a variety of question options, from multiple choice to dropdowns to a linear scale. Add images and YouTube videos, or get fancy with page branching and question skip logic. Place your assessment created in google form on your students' google classroom. Create assessments with pictures, YouTube videos for sound examples, multiple choice questions, short answers, long answers, linear scales, dropdown boxes, and check boxes.
- **iDoceo** (<a href="https://idoceo.net">https://idoceo.net</a>) An iOS app that holds assessments, video recordings, audio recordings, seating charts, grades, and so much more, to assist with a teacher's organization.
- Kahoot! (<a href="https://kahoot.com/">https://kahoot.com/</a>) A gameshow type of assessment that can be done in a 1:1 classroom or a classroom with a few devices and students grouped in teams. You create a free account, search premade music assessments/quizzes/games, or create original ones to use in the classroom. I use this before a concert to assess the students on memorization of their lyrics. My students love Kahoot!
- Nearpod (<a href="https://www.nearpod.com">https://www.nearpod.com</a>) An interactive tool to bring your lesson to the students' devices and have them follows along. There are ready-to-teach interactive lessons to use immediately in the classroom. You can also easily create lessons in minutes for your next class. Import files (pdf, ppt, jpg) or Google slides and add interactive activities, websites, and videos to keep your students engaged in their learning. Finally, you can synchronize your lessons across all student devices in the

- classroom and receive real-time feedback and post-session reports on student comprehension.
- Pear Deck (https://www.peardeck.com/googleslides) Much like Nearpod,
   however, you can add it on to your Google Slide presentations and turn your lessons into assessments.
- Plickers (<a href="https://www.plickers.com/">https://www.plickers.com/</a>) Plickers is an assessment tool that is perfect for exit tickets or multiple choice questions. This is also perfect for a classroom that has one device. The teacher creates the account on a computer, creates the questions, uploads the students' names so that Plickers can assign the students their number, download the free Plicker cards (you can also buy the matte laminated version on Amazon), download the free app (iOS, Android), and use your mobile device to assess the students. It records their answers and allows you to evaluate them at a later time. New updates allow it to be used as an online distance learning tool.
- Socrative (<a href="https://socrative.com/">https://socrative.com/</a>) A formative assessment website where you can create T/F, multiple choice, and short answer assessments, along with a gaming assessment, and students can utilize without email addresses. The data is collects is accessible in the teacher account.
- **Gimkit** (<u>https://www.gimkit.com/</u>) A leveled-up version of Kahoot!

#### **Virtual Instruments:**

• Tim Purdum's iOS Xylophone App (<a href="https://itunes.apple.com/us/app/xylophone-orff/id1092959126?mt=8">https://itunes.apple.com/us/app/xylophone-orff/id1092959126?mt=8</a>) - Excellent Orff instrument app where a student can prepare the instrument in missing bars, add flats and sharps, and more

- Virtual Recorder App (by AtPlayMusic (PlayAlong Recorder https://itunes.apple.com/us/app/playalong-recorder/id600713930?mt=8 and AtPlayMusic Recorder - https://itunes.apple.com/us/app/atplaymusic-recorder-free/id580567733)) - An app where a student can use this to perform songs on a virtual recorder
- Interactive Recorder Fingering Chart (<a href="https://www.musick8.com/rkdojo/rkchart.php">https://www.musick8.com/rkdojo/rkchart.php</a>) A great online tool for students to check fingerings or learn new ones (it is unfortunately, flash-based)

#### • Virtual Boomwhackers

(<a href="https://www.musick8.com/boomwhackers/playboomwhackers.php?bwswitch=TRUE">https://www.musick8.com/boomwhackers/playboomwhackers.php?bwswitch=TRUE</a>) - This online tool can assist when you do not have enough Boomwhackers or need a chromatic set (it is unfortunately, flash-based)

- Autoharp App (<a href="http://www.autoharpapp.com">http://www.autoharpapp.com</a>) A virtual autoharp app
- Bass Guitar (<a href="https://www.musicca.com/bass-guitar">https://www.musicca.com/bass-guitar</a>) A virtual bass found on the website with other virtual instruments
- Virtual Piano (<a href="https://www.musicca.com/piano">https://www.musicca.com/piano</a>) A virtual piano found on the website with other virtual instruments
- Virtual Piano (<a href="https://www.virtualmusicalinstruments.com/piano">https://www.virtualmusicalinstruments.com/piano</a>) A virtual piano found on the website with other virtual instruments
- Virtual Bongos (<a href="https://www.virtualmusicalinstruments.com/bongos">https://www.virtualmusicalinstruments.com/bongos</a>) Virtual bongos found on the website with other virtual instruments
- Virtual Pan Flute (<a href="https://www.virtualmusicalinstruments.com/pan-flute">https://www.virtualmusicalinstruments.com/pan-flute</a>) Virtual Pan Flute found on the website with other virtual instruments

- Virtual Drums (<a href="https://www.virtualmusicalinstruments.com/drums">https://www.virtualmusicalinstruments.com/drums</a>) Virtual drum set found on the website with other virtual instruments
- Online Drum Machine (<a href="https://drumbit.app/">https://drumbit.app/</a>)
- Virtual Drum Set (<a href="https://www.virtualdrumming.com/drums/online-virtual-games/online-virtual-games-drums.html">https://www.virtualdrumming.com/drums/online-virtual-games-drums.html</a>)
- Virtual Tubano (<a href="https://scratch.mit.edu/projects/418036190">https://scratch.mit.edu/projects/418036190</a>) This is a tubano I coded in Scratch
- Virtual Orff Xylophone (<a href="https://scratch.mit.edu/projects/388230026/">https://scratch.mit.edu/projects/388230026/</a>) This was coded by Mr. Geyer in Scratch and can have the bard removed to perform in a pentatonic scale
- **Virtual Ukulele** (https://ukebuddy.com/ukulele-chords)
- Virtual Guitar (<a href="https://chordbook.com/guitar-chords/">https://chordbook.com/guitar-chords/</a>)
- Virtual Recorder (<a href="https://scratch.mit.edu/projects/320574279/">https://scratch.mit.edu/projects/320574279/</a>) I coded this recorder using Scratch so that it plays long and short sounds
- Virtual Xylophone (<a href="https://xylo.playsprout.industries/">https://xylo.playsprout.industries/</a>) Plays a diatonic C Scale with boomwhacker colors
- Virtual Cowbell (<a href="https://scratch.mit.edu/projects/418033965">https://scratch.mit.edu/projects/418033965</a>) I coded this cowbell in Scratch
- Virtual Djembe (<a href="https://scratch.mit.edu/projects/285403111/">https://scratch.mit.edu/projects/285403111/</a>) This was coded by <a href="https://scratch.mit.edu/projects/285403111/">vlswondersterhelena</a> in Scratch
- The Virtual Music Closet (Google Slides)

(https://docs.google.com/presentation/d/1sVIVvke-fHW1Y9AJ7O-jhFdYQDoytrYiZkUHMu5UWXQ/copy) - This is a virtual music closet that has 16 virtual instruments housed in it to use in music class or online learning

• The Virtual Music Closet (Seesaw Activity)

(https://app.seesaw.me/pages/shared\_activity?share\_token=JBuInecrQgyy7UMzN7Wmw

g&prompt\_id=prompt.9ad4a57c-5faf-48c6-860cc2693c87ff3d - This is a virtual music closet that has 16
virtual instruments housed in it to use in music class or
online learning

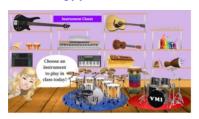

• The Songbook for Metallophones that has the virtual xylophone built into the screen:

 $\frac{https://docs.google.com/presentation/d/1vVBhRFF-}{LFFEgBK2nVM41qZ2vB4-SribmkKBVknfYLo/copy}$ 

 The Songboook for Boomwhackers that has the virtual boomwhacker built into the screen:

https://docs.google.com/presentation/d/1Izu7iyry4-k55W2yo-qU9Zr1pryXfNlPTuFXIznKMtA/copy

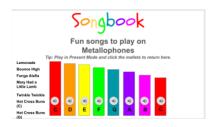

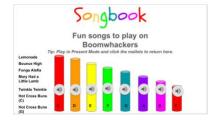

# Student Digital Learning Portfolio, Blended Learning, or Video-Platform Student Empowerment Tools

- **Flipgrid** (flipgrid.com)
  - Flipgrid is compatible with web browsers such as Safari, Google Chrome,
     Firefox, and Edge. It works best on Google Chrome. It also works on iOS devices with iOS10 and above and Android devices with Android 5 and up. Flipgrid is
     COPPA and FERPA compliant.

- Flipgrid is a free video social learning platform that students can use to showcase and reflect on their progress, especially musical progress. It is a tool that can empower students' voices.
- Create a free account and then begin a group. Flipgrid gives you the opportunity to create a group, which is like a classroom community, where you can add videos and invite students and parents to view and contribute. Within each group, you can add topics for students to reflect, perform, comment, and more.
- You can make a group private by letting students join in with an email address or student ID (you create the student IDs and they login with a specific QR code), or you can make the group public. Once created, you can share the group through a link or app-smashing with Google Classroom, Remind, and more.
- From there, you can add CoPilots. This is great if you are just beginning to use
   Flipgrid. When you start small with another teacher, then you have a support system.
- o I like that Flipgrid gives you the first topic, which is a "Welcome" topic that has students introducing themselves through video. Flipgrid gives you the ability to view as a student. You can click the "View" button and either enter a student's ID code or login from another email address, depending on how you set the class up.
- Students login and tap the topic and then the red record button. They are now ready to record with their device. You can set the timing of the recording so that they can record from 30 seconds to ten minutes.
- Students can also access Flipgrid from home and share their musical progress at any time of the day.

- One is that you can edit the group. When you click on edit, you are able to turn on and off notifications so you approve the videos, turn on and off downloading the videos, turn on and off the video captions, edit the languages you would like the captions, turn on and off students receiving notifications about the group, and turn on and off the group.
- Another is to add the topic to the "Disco Library". The Disco Library is where
  many educators share their topics so other educators can find new ideas. You can
  filter the topics so you can find music topics for elementary grade levels.
- O Another thing you can do in the edit mode is "Add Topic Guests". When you click on this, you can set the parameters for adding guests, such as parents and caregivers. These parameters are allowing guests to access the topic through a link and allowing them to video a response.
- Flipgrid also has "#GridPals" and "MixTapes". "#GridPals" shows a list of educators using Flipgrid in their classrooms so you can connect with them.
   "MixTapes" allows you to create a group with your favorite videos from numerous topics.
- You can create "Shorts", which are videos three minutes or less of you speaking,
   singing, performing, etc, and share with your students' Google Classroom.
- Finally, if you have students who do not feel comfortable being videoed, Flipgrid has a whiteboard tool that turns the screen into a whiteboard with various backgrounds. The students can then sing without being seen. Or they could compose and perform rhythm patterns.

- Flipgrid is a great tool to help students feel empowered and to allow them to be heard.
- For a tutorial of how to set up Flipgrid, please click <u>here</u>.

#### • **Seesaw** (web.seesaw.me)

- Seesaw is a free student-learning digital portfolio and engagement platform where students can showcase their musical creations, compositions, pitch explorations, orffestrations, etc., by using video, audio, drawings, pictures, links, and more.
- Seesaw is free for up to ten classes with two teachers. There is a paid app as well
  that hosts a few more items, but the free version can do plenty.
- Seesaw works on multiple platforms from Android, to iOS, to Kindle Fire, to web-based devices such as Chromebooks. Seesaw is compliant with FERPA, COPPA, GDPR, and the Australian Privacy Act.
- You can utilize the free version to set up a class by inputting their names manually or uploading from Google Classroom when you set up the class or having them join via QR or text code.
- The students join your class through a QR code (if your students are using tablets and iOS devices and have no email addresses) or through their school email address using a text code.
- Students can showcase their musical creations, compositions, pitch explorations,
   orffestrations, etc., by using video, audio, drawings, pictures, links, and more.
- o I always suggest that if you are piloting Seesaw in your classroom, to pair up with a classroom teacher. Have the classroom teacher use it in their classroom as well as your music classroom. This way, there will be more posts and more parent

communication. Through Seesaw, you can add parents to the student's portfolios. Only parents can see their own children's posts. The teacher can approve or deny any posts before they are submitted to the journal. The free account can do many things. As you use it more, the paid version will allow you to add skill sets, add a private teaching journal with notes and posts, and schedule and include activities in a schoolwide library.

- Once the students login, either through email, text, or QR code, they can post on their journal using many tools. You can empower them by giving them a choice on how they will post themselves singing a solo, or recording themselves playing an excerpt, or writing and performing and ostinato or rhythm pattern, and so much more.
- You can set it up so the parents can comment on the posts, as well as other students, so that you can reinforce digital citizenship skills.
- Through Seesaw Blogs, you can connect your classroom with others from around the world that use Seesaw.
- Seesaw has activities within the app that you can use to assess students. Other activities serve as great manipulatives to reinforce a lesson or concept that you have taught. These activities are free to use and are written and tested by Seesaw Ambassadors, who are teachers. You can filter activities to music for first grade, and the result will be over hundreds of activities at your disposal.
- You can also create activities. An example would be creating an activity within
   Seesaw where you would add a picture of the simple song and ask the students to
   tap the record button to record themselves singing the song. Once they submit

their recordings by pressing the check button, you can now assess them and have the recording in their journals. You can approve the recordings to be placed on their journal pages where their parents could listen to their child sing.

- Seesaw gives that advantage of connecting with your students on another level.
   The students have the ability to access Seesaw from home and can submit their musical progress to you at any time.
- Seesaw is an excellent tool to engage student learning and giving the students the ability to find their voices and express themselves.
- **Bloomz** (bloomz.net) see above
- ClassDojo (classdojo.com) see above
- Class Tag (classtag.com) see above
- FreshGrade (<u>freshgrade.com</u>) see above
- Google Classroom (https://classroom.google.com) see above

#### **Tutorials**

#### Seesaw:

- Overview of Seesaw: <a href="https://youtu.be/QTC7SYtTVkg">https://youtu.be/QTC7SYtTVkg</a>
- Create an Account: <a href="https://youtu.be/e73quRGzPQ8">https://youtu.be/e73quRGzPQ8</a>
- Teacher has students create a pitch exploration with the drawing tool:
   https://youtu.be/mFE6-RQ8-DY
- Seesaw: Focus on elementary ed. Technology in May 2020:
   <a href="https://www.facebook.com/117205788296799/videos/1355150158016162">https://www.facebook.com/117205788296799/videos/1355150158016162</a>
- Updates in August 2020: <a href="https://youtu.be/y9ScG7tXzXA">https://youtu.be/y9ScG7tXzXA</a>

• Start-up Tutorials: <u>amymburns.com/webinars</u>

## Flipgrid:

• Setup an Account, Topics, and Groups:

https://www.youtube.com/watch?v=9vI9MZ8qA7c&feature=youtu.be

• Live webinar on 8/25/20. At the 28-minute mark, skip over the tech glitch and come back at the 32-minute mark. https://www.youtube.com/watch?v=hr0vA7ojC6Q

• Showing singing in Flipgrid by using the whiteboard feature:

https://youtu.be/ eEinzBufCc

- Flipgrid Activities: <a href="https://youtu.be/jENmVN0Dw8w">https://youtu.be/jENmVN0Dw8w</a>
- Flipgrid podcast example: <a href="https://youtu.be/E8H2j9zHGN0">https://youtu.be/E8H2j9zHGN0</a>

## Extra Activities added monthly

- Seesaw: Can you find the rhythm pattern?
- Google Slides: Can you find and perform the rhythm patterns?
- Seesaw: Melodic Patterns: Revealing and Performing Star Light, Star Bright
- Seesaw: Rhythm Patterns: Revealing and Performing Star Light, Star Bright
- Seesaw: Reveal and Perform the Rhythm Patterns Quarter, Eighth, Half Notes, and Quarter Rest
- Seesaw: Instrument Closet in a General Music Classroom
- Google Slides: Virtual Classroom Instrument Closet
- Seesaw: Rhythm Play Along Activity Board!
- Google Slides: Xylophone Songbook with Virtual Xylophone Included
- Google Slides: Boomwhacker Songbook with Virtual Boomwhackers Included
- Seesaw: Arioso Emoji Activity: <a href="https://app.seesaw.me/pages/shared\_activity...">https://app.seesaw.me/pages/shared\_activity...</a>

- Seesaw: Treble Note Naming Activity: <a href="https://app.seesaw.me/pages/shared\_activity...">https://app.seesaw.me/pages/shared\_activity...</a>
- Seesaw: Rhythm Reading Activity: <a href="https://app.seesaw.me/pages/shared\_activity...">https://app.seesaw.me/pages/shared\_activity...</a>
- Google Slides: Emoji Arioso: <a href="https://docs.google.com/.../1J85cSC.../copy">https://docs.google.com/.../1J85cSC.../copy</a>
- Google Slides: Spin and name treble clef notes: <a href="https://docs.google.com/.../1JeBCa3.../copy">https://docs.google.com/.../1JeBCa3.../copy</a>
- Google Slides: Spin and read rhythm

patterns: <a href="https://docs.google.com/.../1wbXkS1EGiUgQSz.../copy">https://docs.google.com/.../1wbXkS1EGiUgQSz.../copy</a>

• Seesaw Activity for Down by the Bay:

https://app.seesaw.me/pages/shared\_activity?share\_token=LdnRzi7bScWCBi5yp3oOAQ&prompt\_id=prompt.5a2e1d05-755e-4bcb-b3c6-e23c8adedc37

Google Slides Forced Copy of Down by the Bay -

 $\frac{https://docs.google.com/presentation/u/1/d/1B5VGxy9kdvPoRFw6hQDY1uAiZyZuK8k9OG}{TCA7SPYwo/copy}$ 

• Seesaw Activity of No More Pie:

https://app.seesaw.me/pages/shared\_activity?share\_token=k0Yx-NKxSSiS\_01UzsAmLQ&prompt\_id=prompt.4d1cf9bf-be79-43e4-9d7c-5bd7781bd4d8

• Google Slides Activity of No More Pie:

 $\frac{https://docs.google.com/presentation/u/1/d/1Fhbd9YkvPtt5R-d-1YHJI51XNuyD0wtlhkqx6AeV6SM/copy}{}$ 

• Seesaw Activity Assessment for Five Voices:

https://app.seesaw.me/pages/shared\_activity?share\_token=81ch5Pu\_T2-UYpN6dqLFYQ&prompt\_id=prompt.03abfe3c-15ee-474d-ac2b-85bc6dc453c1

• Google Slides Forced Copy Assessment for Five Voices:

 $\underline{https://docs.google.com/presentation/u/1/d/1SVbmaLRDJbxJII2y8IMWWd4PncxMP4eRjS7}\\ \underline{HOf0BLNE/copy}$ 

• Seesaw Activity Musical Spring Activities:

https://app.seesaw.me/pages/shared\_activity?share\_token=ujufb6e7TsSMUPJpHZW\_0g&prompt\_id=prompt.a881ef7b-a88a-4477-89ca-473be5a0299d

• Take Five Body Percussion Play-Along:

https://www.youtube.com/watch?v=48gM6mATBYI

- **Don't Stop Believin' Play-Along:** https://www.youtube.com/watch?v=l\_X4HA0bBRE
- Seesaw Activity is Let Us Chase the Squirrel:

https://app.seesaw.me/pages/shared\_activity?share\_token=NMP-Cs8EQYOxghMX0Y-26Q&prompt\_id=prompt.43e3f4fd-a9bd-4240-a1e0-fdaa153a6354

• Valentine Activities Seesaw:

 $\underline{https://app.seesaw.me/pages/shared\_activity?share\_token=14YVMaAaSsSz7381rostVA\&prompt\_id=prompt.0716838b-8e1c-4f06-b8c7-d1b801b1d017$ 

- Valentine Activities Google Slides: <a href="https://docs.google.com/presentation/u/1/d/14R6BF1hcdyX-K-6RNaox\_p7at6jhQJs8ZaSRmcKpO-M/copy">https://docs.google.com/presentation/u/1/d/14R6BF1hcdyX-K-6RNaox\_p7at6jhQJs8ZaSRmcKpO-M/copy</a>
- Rhythm Play-Along Tchaikovsky's Nutcracker: https://www.youtube.com/watch?v=HcGsn7Aw2gI
- Melody Play-Along Tchaikovsky's Nutcracker: https://www.youtube.com/watch?v=HcGsn7Aw2gI

Important note: Websites that require Adobe Flash might be blocked by your school. In addition, Adobe Flash was discontinued in late 2020.